# **DIGITUS**

# **Emulator EDID HDMI**

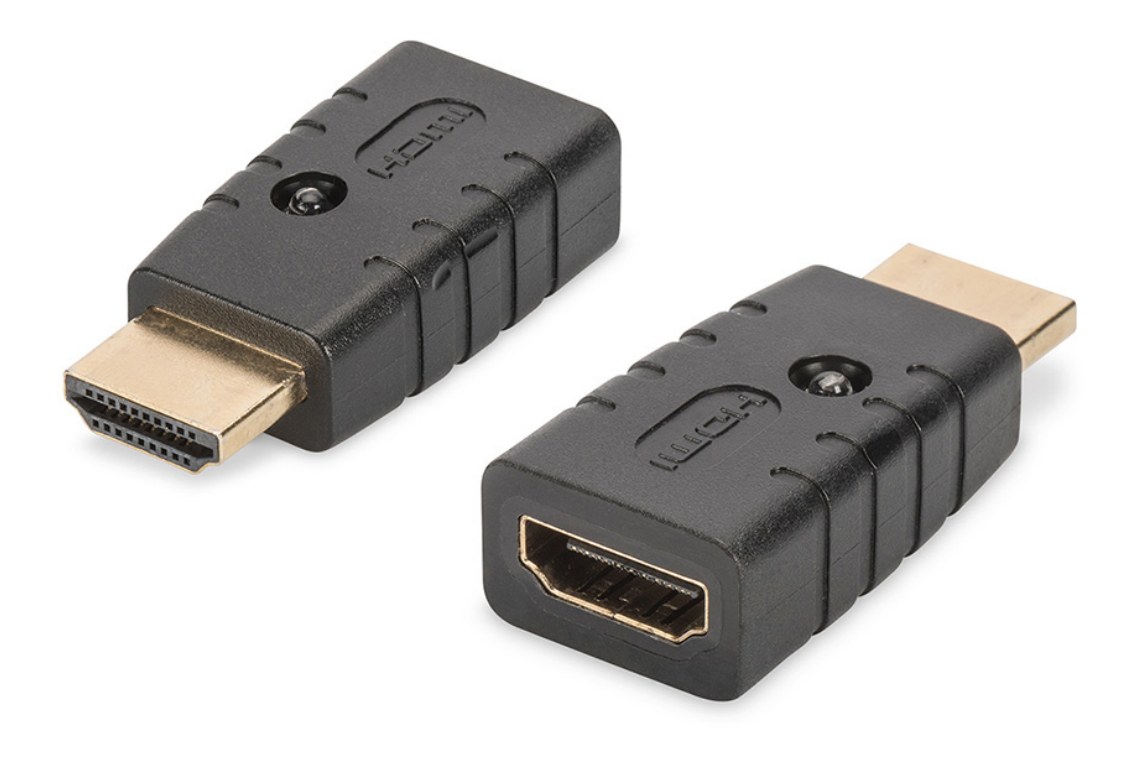

## **Instrukcja obsługi**  DA-70466

Emulator Digitus 4K HDMI EDID stale duplikuje podłączony monitor HDMI, dzięki czemu źródło sygnału nie zmienia się ani nie rozłącza nawet w przypadku przerwania połączenia. Posiada domyślnie ustawione dane EDID (rozdzielczości / synchronizacja czasu), można je znaleźć w instrukcji obsługi. Jeśli brakuje danych EDID pojedynczego monitora/wyświetlacza, można je szybko i łatwo odczytać i sklonować za pomocą praktycznej funkcji klonowania. Emulator wspiera rozdzielczości do UHD 4K2K / 60 Hz. Emulator jest idealnym rozwiązaniem przy zastosowaniach z przedłużaczami, rozdzielaczami, przełącznikami lub konwerterami HDMI.

#### **Zawartość opakowania**

- Emulator EDID HDMI 4K
- Instrukcja obsługi

#### **Zastosowanie**

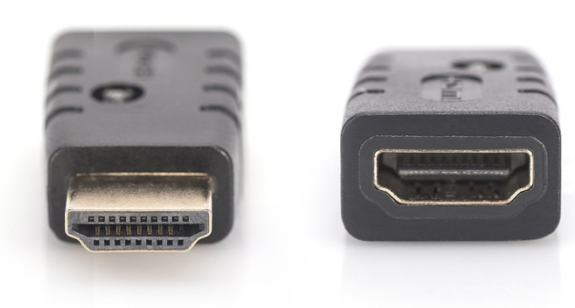

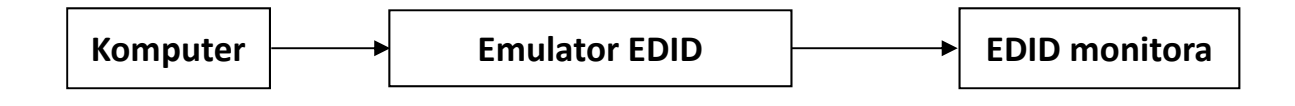

#### **Włączanie trybu wykonywania kopii:**

Podłącz do komputera z portem męskim. Port żeński należy podłączyć do monitora/telewizora i jeden raz odłączyć. Emulator włączy się w trybie wykonywania kopii, a dioda LED emulatora zacznie migać.

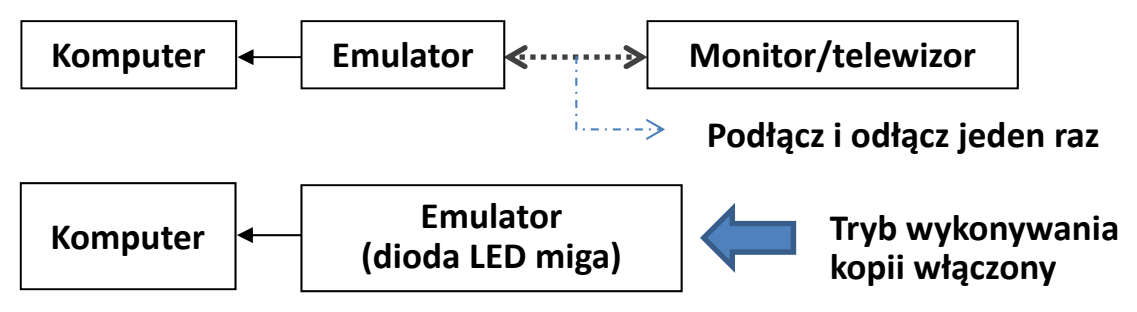

#### **Po włączeniu trybu wykonywania kopii. Dostępne są 2 tryby do wyboru:**

A. Emulator kopiuje EDID monitora wyjściowego

Po włączeniu trybu wykonywania kopii (dioda LED miga), podłącz monitor/ telewizor do portu żeńskiego emulatora, EDID emulatora skopiuje dane EDID monitora/telewizora.

B. Przywracanie EDID z emulatora

Po włączeniu trybu wykonywania kopii, gdy port żeński emulatora jest pusty przez 10 sekund, dane EDID w emulatorze są przywracane do ustawień fabrycznych.

#### **Przywracanie danych EDID do ustawień fabrycznych:**

Wykonaj operacje z punktu B: Włącz tryb wykonywania kopii (dioda LED miga), port żeński emulatora pozostaw pusty i odczekaj 10 sekund. Dane EDID emulatora zostaną przywrócone do ustawień fabrycznych.

#### **Domyślna rozdzielczość EDID:**

#### **Blok VESA**

Ustalone parametry I

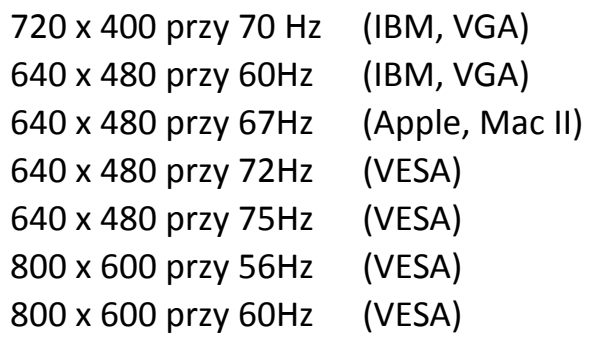

#### Ustalone parametry II

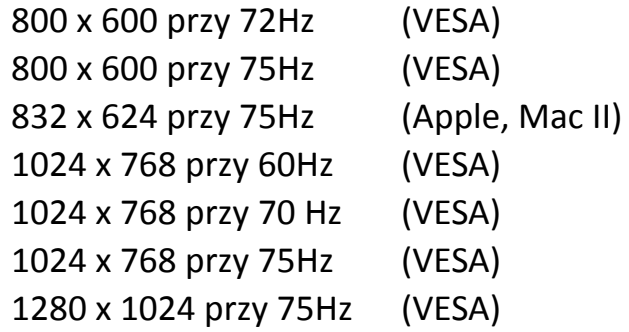

#### Parametry producenta

1152 x 870 przy 75Hz (Apple, Mac II)

### **Parametry standardowe**

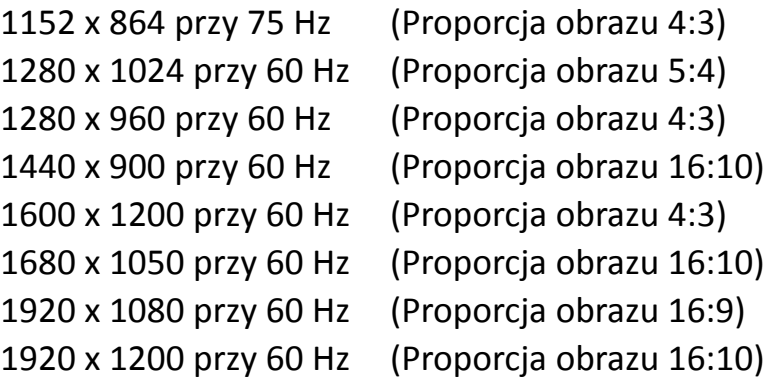

#### **Parametry szczegółowe**

(1920 x 1080 przy 60 Hz) (3840 x 2160 przy 30 Hz)

#### **Blok CEA**

3840 x 2160p przy 60Hz 3840 x 2160 przy 24 Hz Proporcje obrazu 16:9

- 1920 x 1080p przy 59,94/60 Hz HDTV (16:9, 1:1)
- 1920 x 1080i przy 59,94/60 Hz HDTV (16:9, 1:1)
- 1280 x 720p przy 59,94/60 Hz HDTV (16:9, 1:1)
- 720 x 480p przy 59,94/60 Hz EDTV (16:9, 32:27)
- 720 x 480p przy 59,94/60 Hz EDTV (4:3, 8:9)
- 640 x 480p przy 59,94/60 Hz EDTV (4:3, 1:1)

720 x 576p przy 50 Hz – EDTV (4:3, 16:15) 720 x 576p przy 50 Hz – EDTV (16:9, 64:45)

1280 x 720p przy 50 Hz – HDTV (16:9, 1:1) 1920 x 1080i przy 50 Hz – HDTV (16:9, 1:1) 1920 x 1080p przy 50 Hz – HDTV (16:9, 1:1)

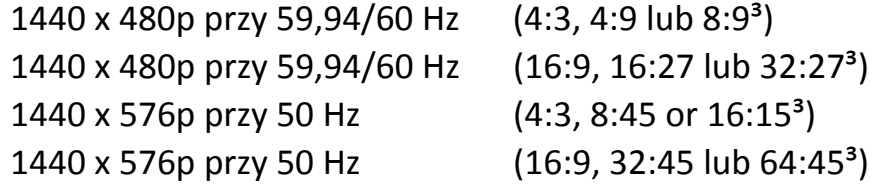

720(1440) x 480 przy 59,94/60 Hz – SDTV (4:3, 8:9) 720(1440) x 480 przy 59,94/60 Hz – SDTV (16:9, 32:27) 720(1440) x 576i przy 50 Hz – SDTV (4:3, 16:15) 720(1440) x 576i przy 50 Hz – SDTV (16:9, 64:45)

```
2560 x 1440 przy 60 Hz Proporcje obrazu 16:9 
1920 x 1200 przy 60 Hz Proporcje obrazu 16:9 
1920 x 1080 przy 60 Hz Proporcje obrazu 16:9
```